**Registering For GSMs Using The General Studies Selection System (GENESSYS) For Year 2 and 3 Learners**

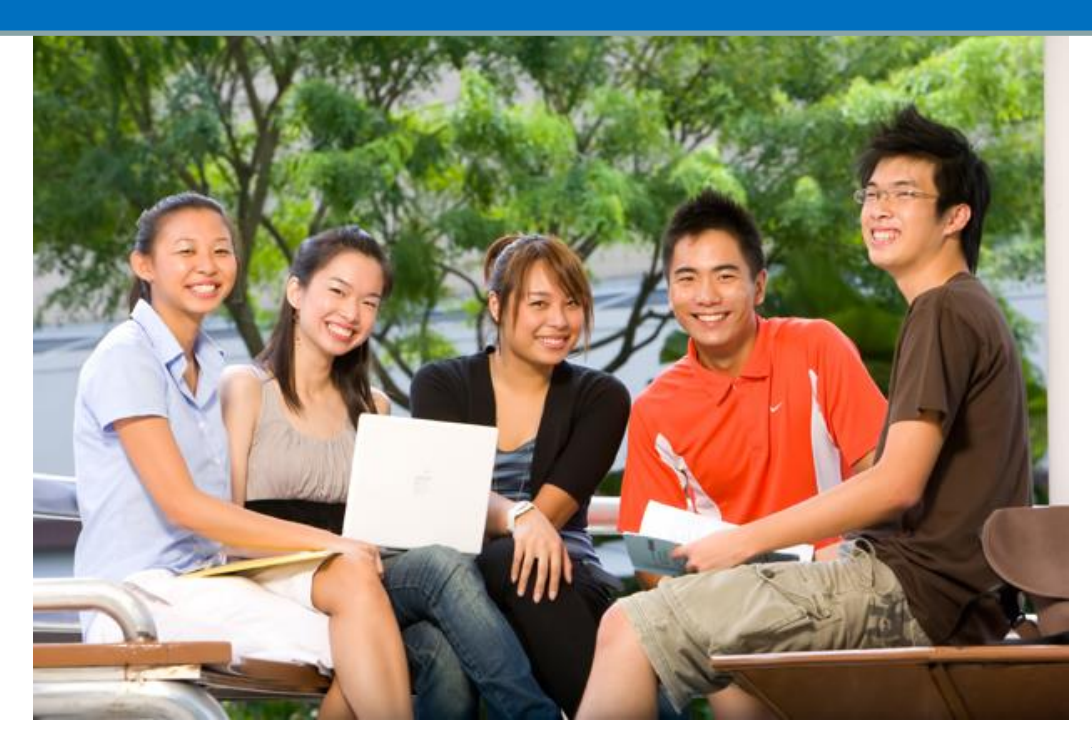

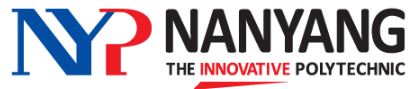

# **1. GSM Requirements and Delivery Mode**

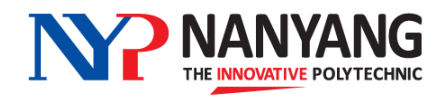

### **An Overview of GSMs in NYP for Year 2 and 3 Learners**

### **Year 1**

- **3 Prescribed GSMs**
	- Fitness for Life (2 credits)
	- Personal Career Strategy 1 (1 credit)
	- Understanding Singapore 1 (1 credit)

### **Year 2**

- **3 Prescribed GSMs**
	- Personal Career Strategy 2 (1 credit)
	- Understanding Singapore 2 (1 credit)
	- Respect in **Relationships** (1 credit)
- **1 Elective GSM**

### **Year 3**

#### • **2 Elective GSMs**

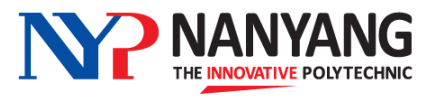

#### **GSM Requirements for Year 2 Learners**

- Year 2 learners will take either:
- **1. Personal Career Strategy 2 (PCS2) + One Elective GSM**
- **2. Respect in Relationships (RiR) + One Elective GSM**
- **3. Understanding Singapore 2 (US2) + One Elective GSM**
- **4. Personal Career Strategy 2 (PCS2) + Respect in Relationships (RiR)**
- **5. Understanding Singapore 2 (US2) + Respect in Relationships (RiR)**
- **6. Personal Career Strategy 2 (PCS2) + Understanding Singapore 2 (US2)**
- You will be automatically registered for PCS2/RiR/US2 if you are taking this module in this semester
- Please check with your Course Manager if you are unsure about the number of GSMs that you need to fulfill

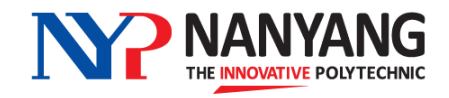

#### **GSM Requirements for Year 3 Learners**

• Year 3 learners will take :

#### **2 Elective GSMs in either semester**

• Please check with your Course Manager if you are unsure about the number of GSMs that you need to fulfill

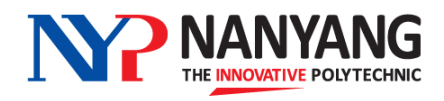

- All GSM lessons will **commence in Week 2** and **end by Week 16**
- Please refer to the table below for the elective GSM time slots

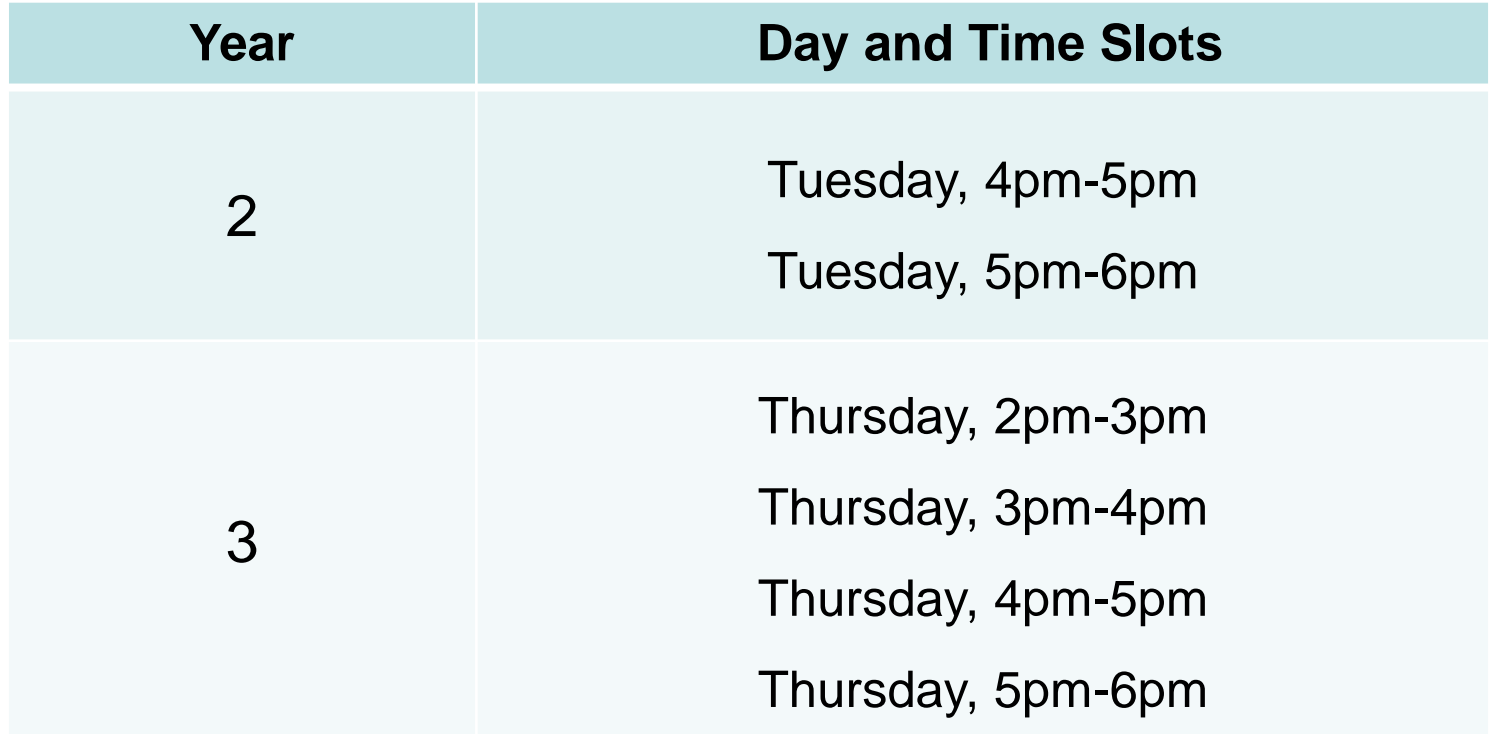

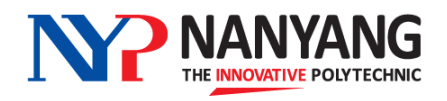

Important!

### **Year 2 learners please note**

• There are two new GSMs on offer in AY2024

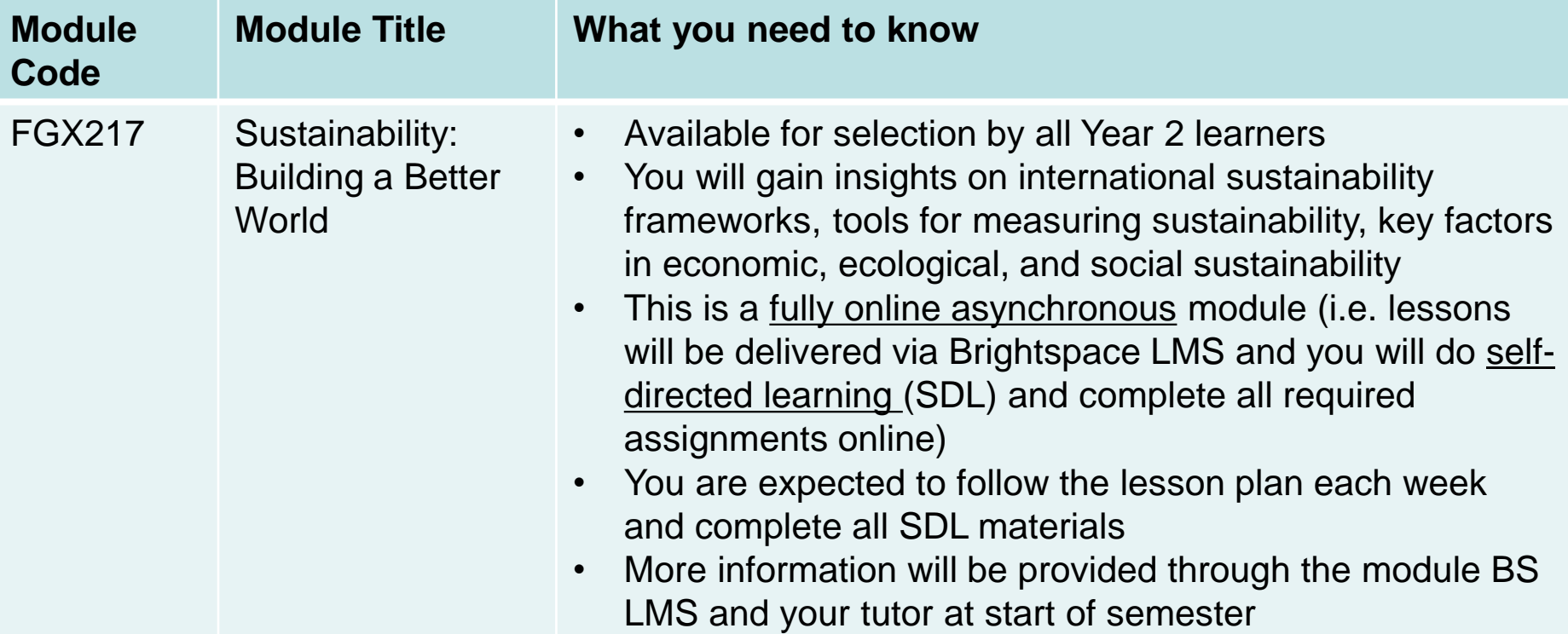

For selection purpose, this module is offered in two time slots (Tue  $4 - 5$  and  $5 - 6$  pm). However, it is run on a fully asynchronous delivery mode and learners will do self-directed learning each week based on the module delivery plan and complete all required assignments.

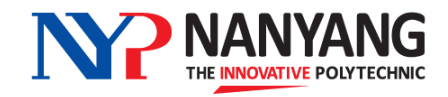

### Important! **Year 2 learners please note**

There are two new GSMs on offer in AY2024

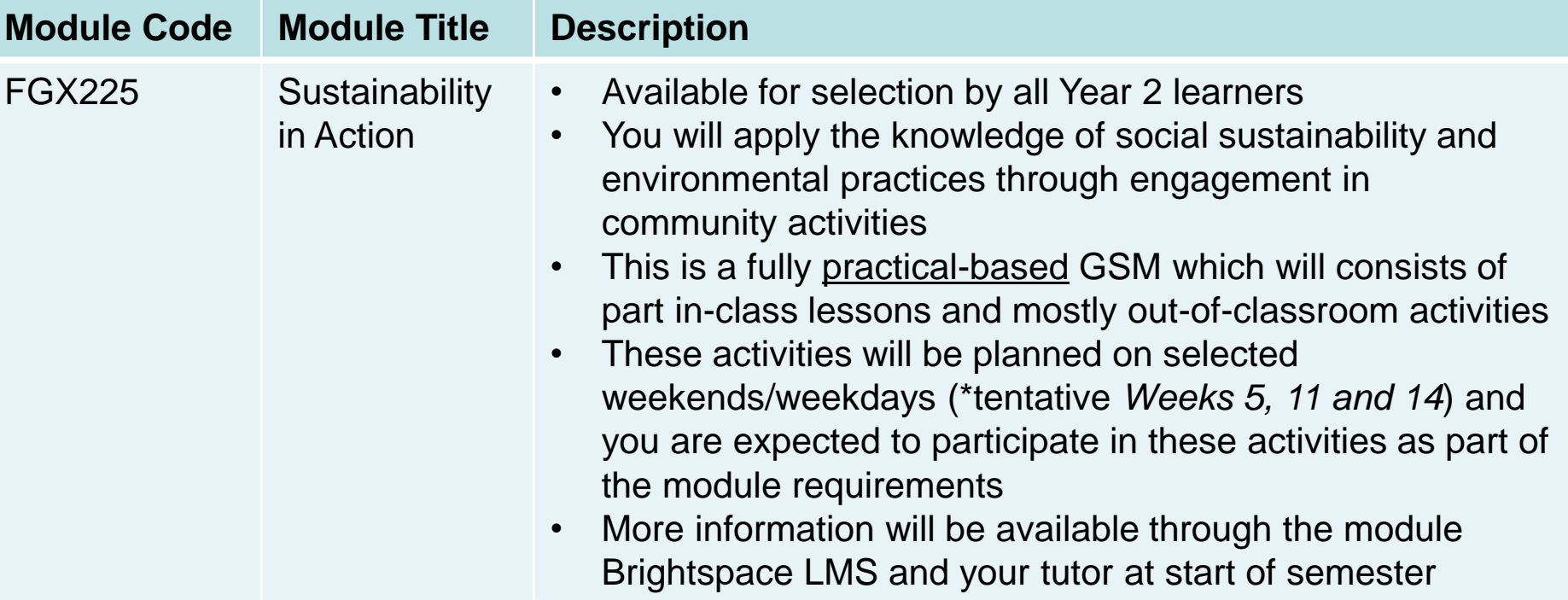

For selection purpose, this module is offered in two time slots (Tue  $4 - 5$  and  $5 - 6$  pm). However, this is a practical-based module and Weeks 5, 11 and 14 are tentatively planned for a mix of in-class lessons (Tue) and outdoor engagement activities (Sat).

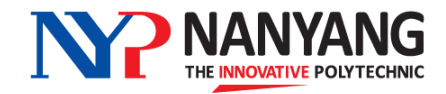

### **2. GSM Selection Process**

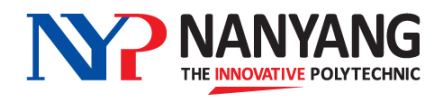

#### **GSM Selection Process**

- All Year 2 and 3 learners will pre-select a certain number of your desired elective GSM choices by using the **GENESSYS** (General Studies Selection System)
- You will be registered for modules by GENESSYS, subject to the following factors:
	- o The **order of your choices**
	- o **Demand and availability** of the modules that you have selected
	- o Your **average nett GSM attendance** percentage, if you have selected an over-subscribed module

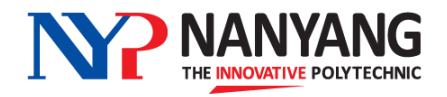

#### **How Is Your GSM Attendance Rate Considered For Module Allocation?**

- If a particular GSM is over-subscribed (i.e. more applicants than vacancies), GENESSYS will look at each learner's **average nett GSM attendance percentage for the last 2 semesters** to determine allocation
- A learner with a higher average GSM attendance rate for the last 2 semesters will be given priority for the module versus another learner with a lower attendance rate
- Only your nett GSM attendance percentage will be considered (you are not penalised for missed lessons due to valid reasons)
- It is therefore important for you to attend your GSM classes regularly to maintain a good attendance rate, which gives you a higher chance of securing your choice GSM for future semesters' selection exercises

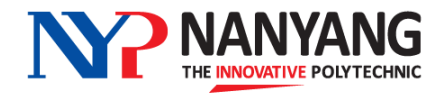

#### **Over-subscribed Modules – How it Works**

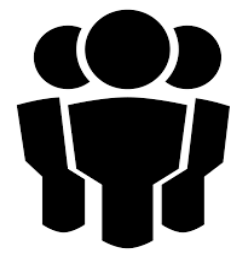

A GSM has **20** places available

**30** learners have picked this GSM as their 1st choice

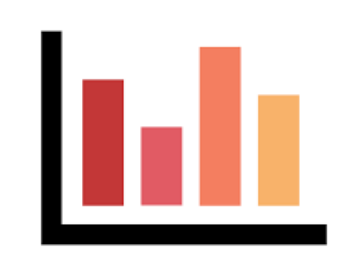

- System will compare the average GSM attendance % for each of the 30 learners - System will give the 20 places to learners who have the best attendance rates

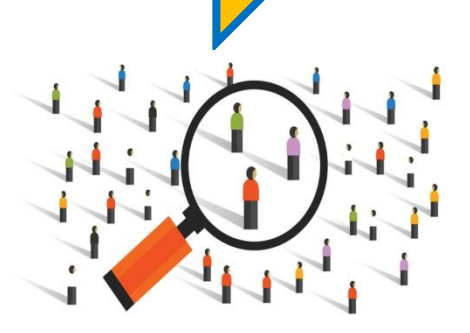

If there is a tie for the last few places due to similar attendance %, the system will randomly allocate the remaining places

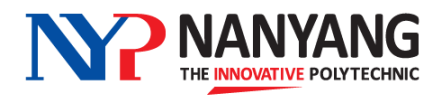

#### **GSM Selection using GENESSYS (General Studies Selection System) 4 Easy Steps**

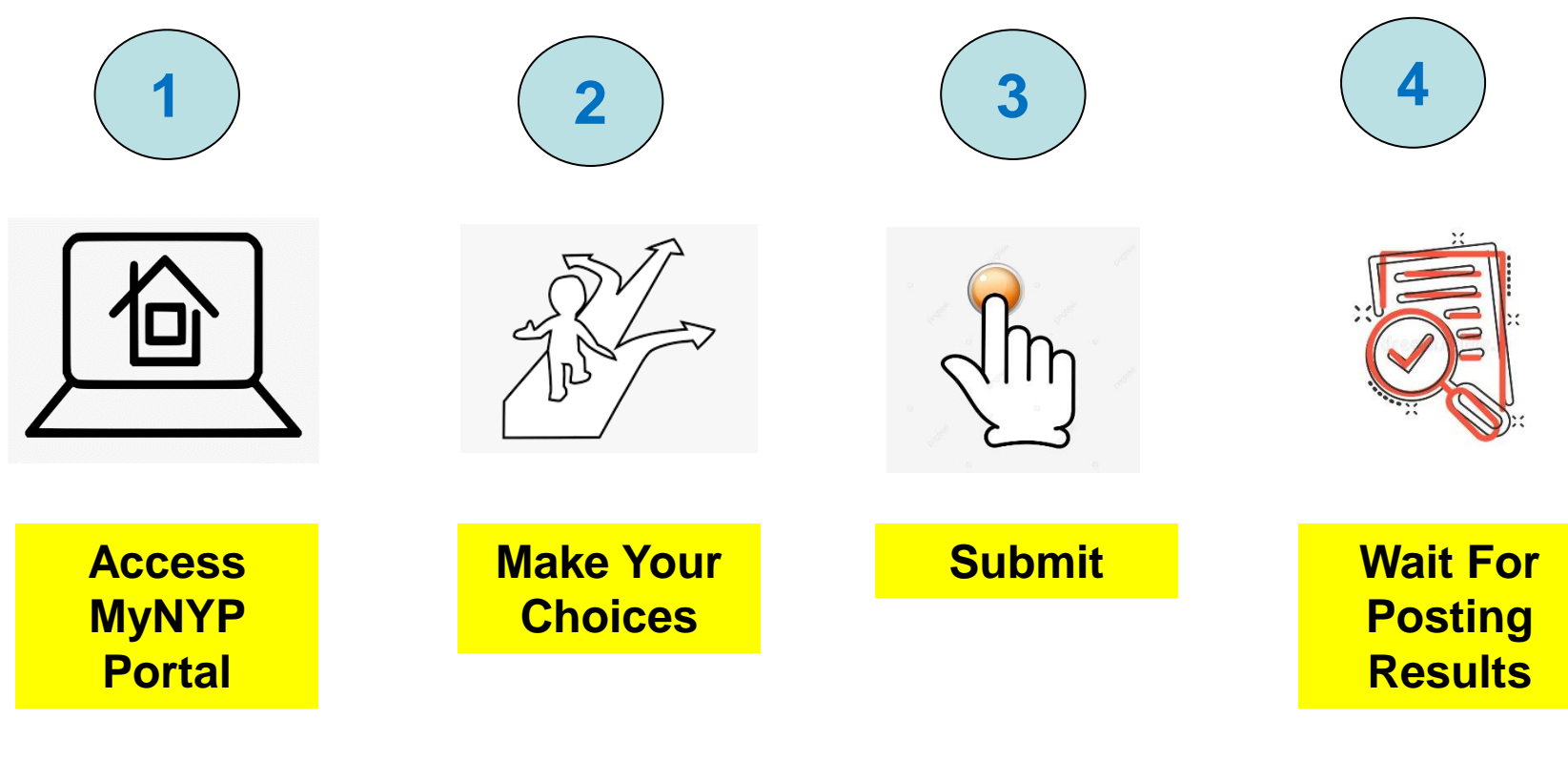

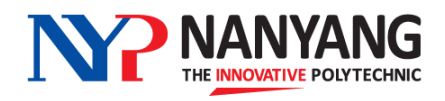

## **3. How to Select GSMs**

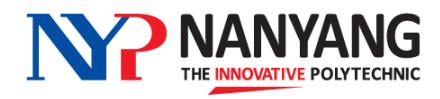

#### **Access MyNYP Portal**

• Once the selection exercise is open, log into the student portal **myNYP Portal -** with your log-in ID and password

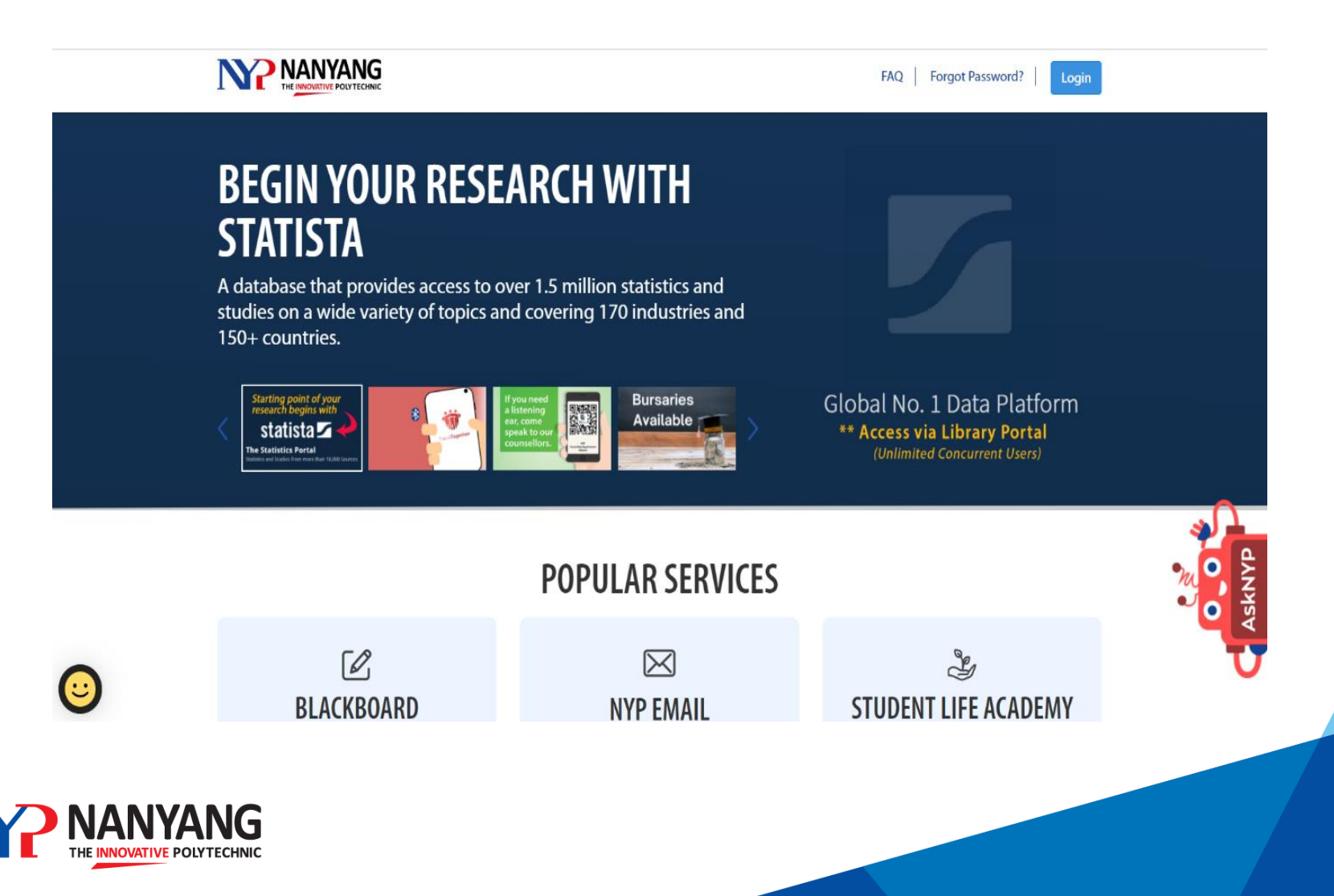

#### **Access MyNYP Portal**

• Once you are logged into the Student Portal, go to **Academic Services** -> **Modules/Competency Units and Electives** -> **GS Selection Module/Competency Unit**.

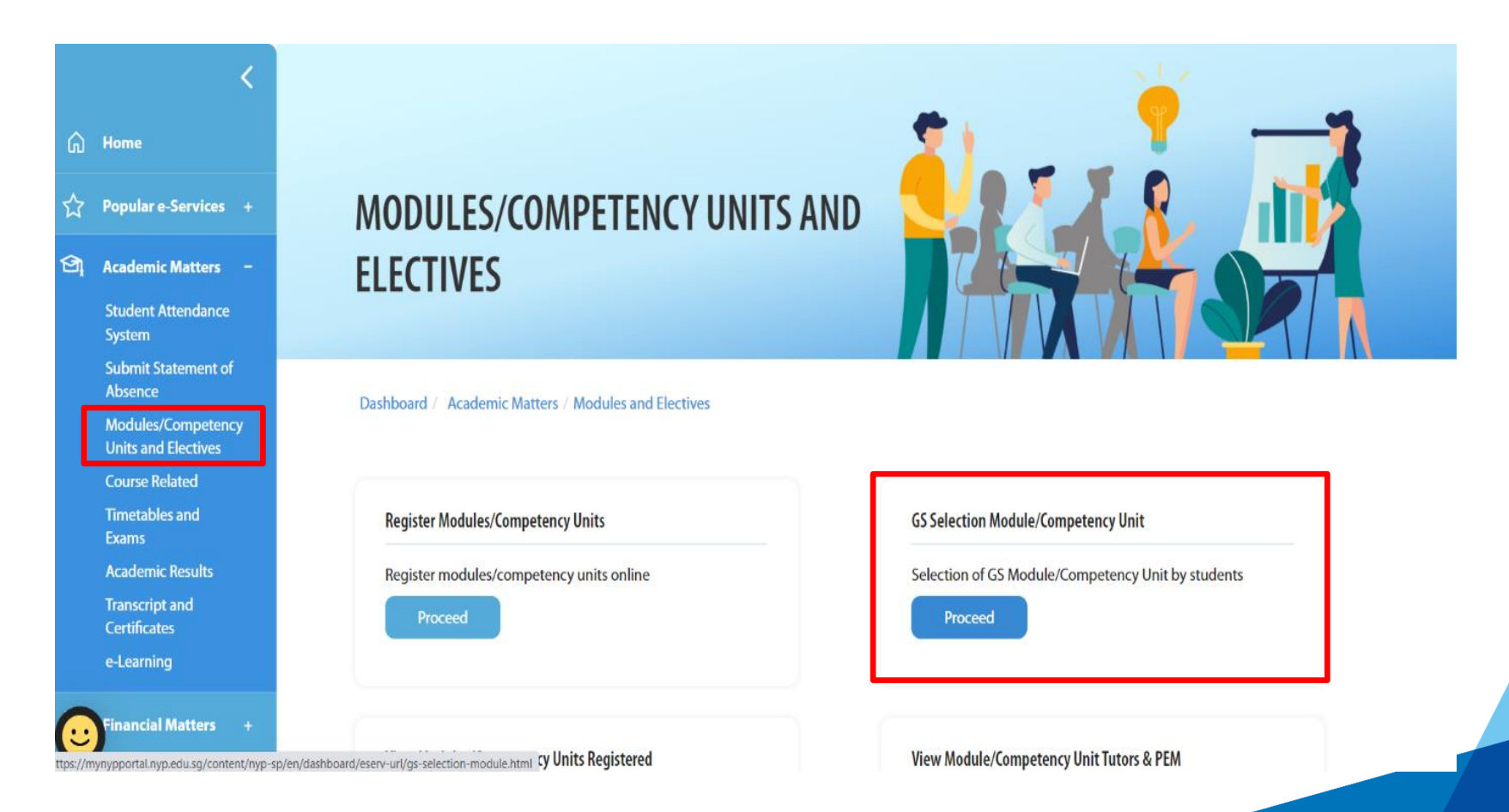

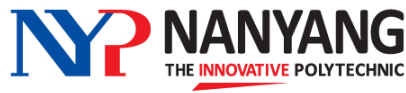

#### **Make Your Choices**

• You will then find yourself in GENESSYS, where you are given **12 choices** to select your desired GSMs in descending order of preference (no. 1 being your most preferred, no. 2 being your next preferred and so on)

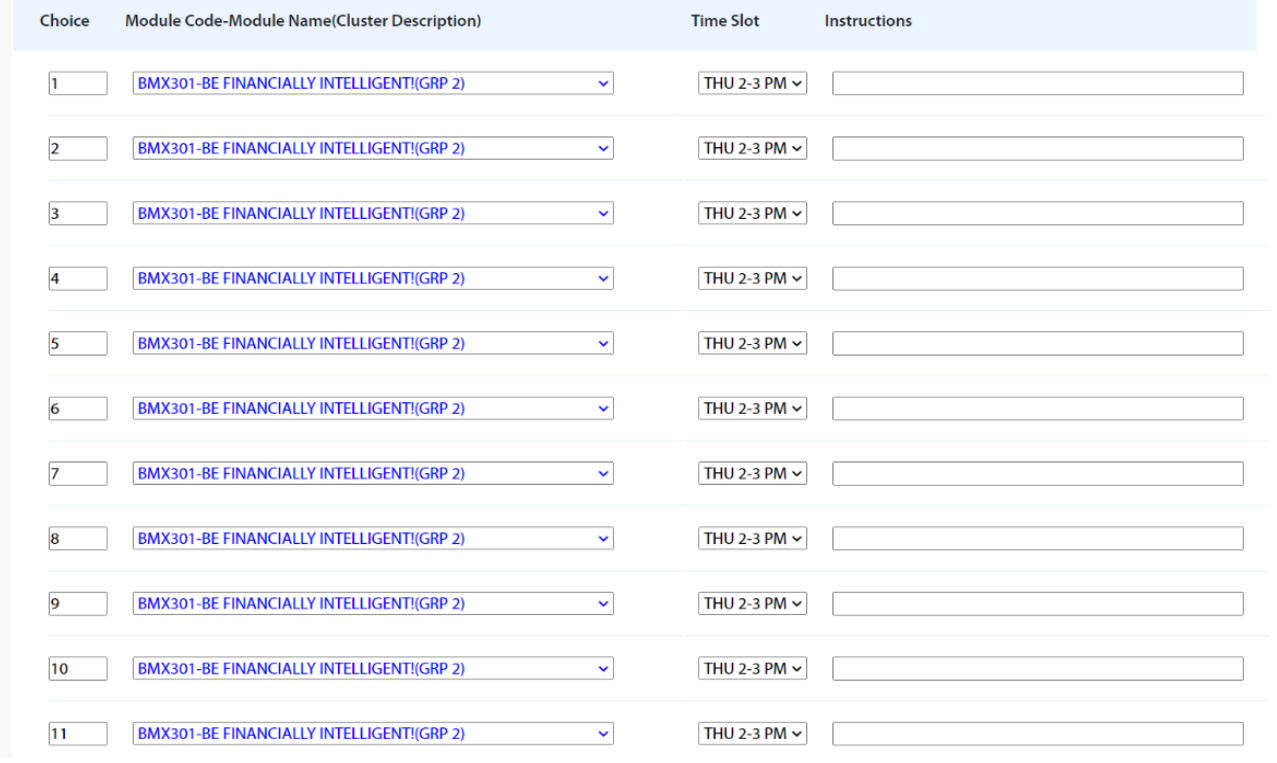

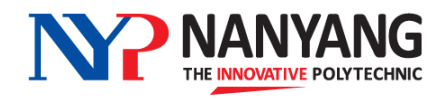

#### **Make Your Choices**

• For each choice, you can select your preferred module and time slot

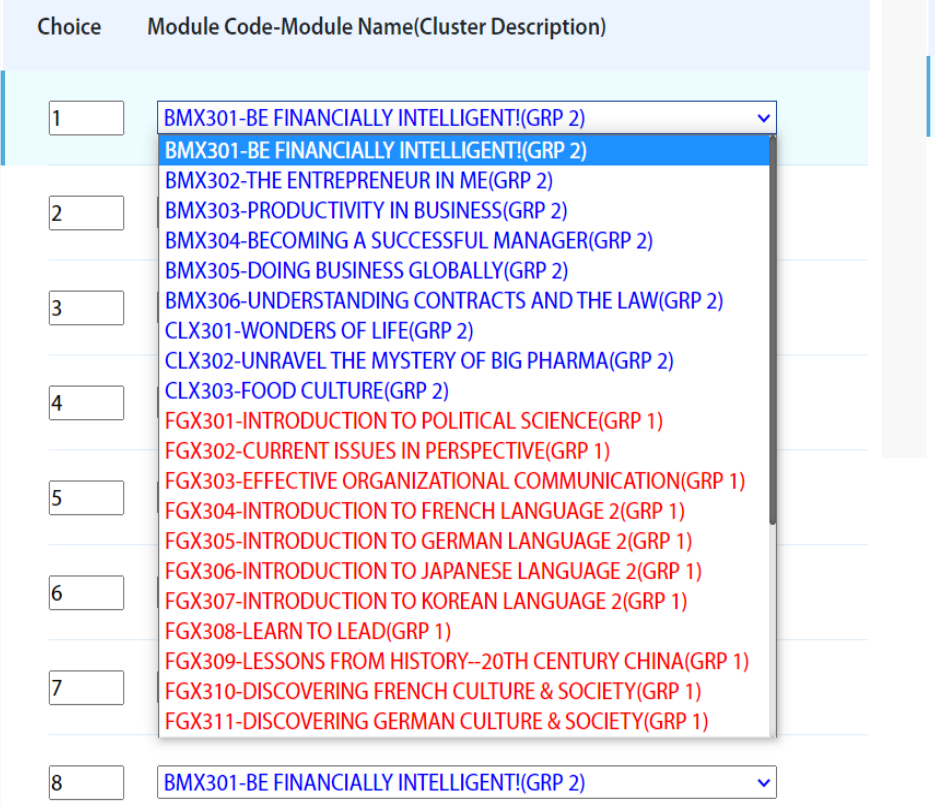

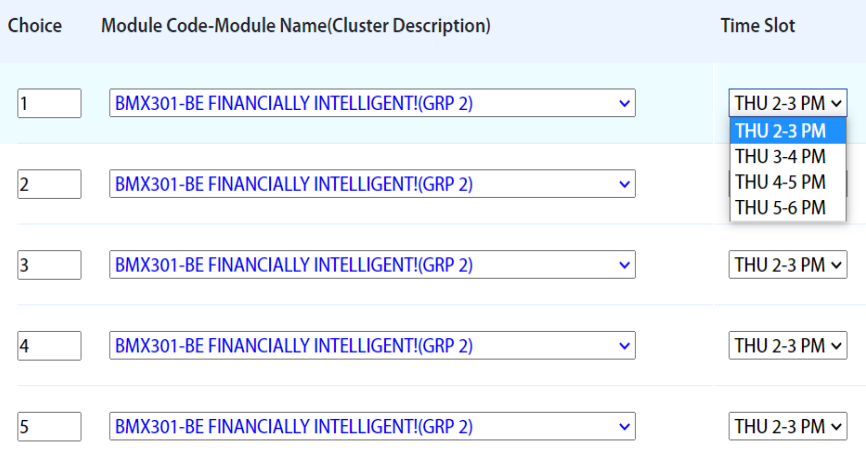

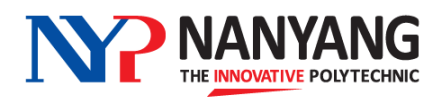

#### **Submit Your Choices**

- Your choices are considered successfully "submitted" once they are **saved**.
- After submitting, you can still log into GENESSYS to make changes to your previous selection **before the closing date**  of the selection exercise, after which all choices are considered **final**.

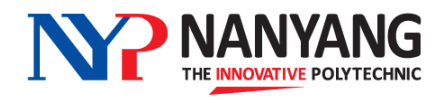

# **4. Important Information for GSM Selection**

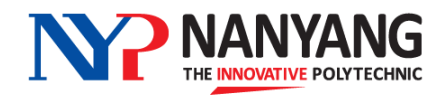

#### Official (Closed) and Non-S**Middules are grouped into the following three categories**

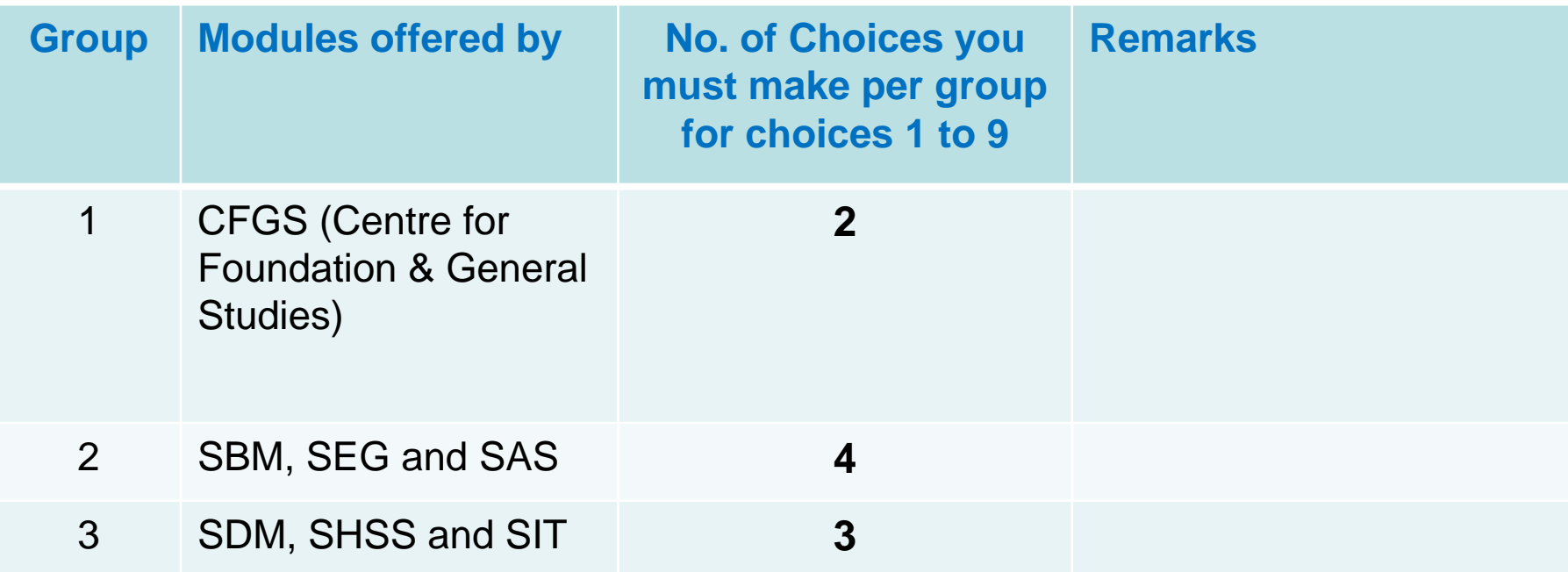

For choices 10, 11 and 12, you can select modules from any of the three groups.

- You are given a total of **12 choices** for submission.
- For **choices 1 to 9**, you are required to select two modules from Group 1, four modules from Group 2 and three modules from Group 3 in any order (see table above).
- **Last 3 choices (Choice 10, 11 & 12)** can be from any group
- Please refer to GSM portal in myNYP Portal for more information on GSM modules and number of vacancies offered.

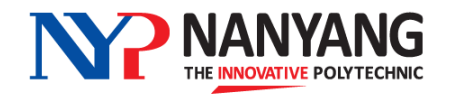

#### **GSMs with Pre-Requisite Conditions**

Please note that you must meet the pre-requisites for the following modules:

#### **Year 2 Modules**

- Introduction to Chinese Language (*must not have taken Chinese previously*)
- o Introduction to Malay Language (*must not have taken Malay previously*)
- o Business Chinese (*must have achieved a grade of 1-6 in 'N' or 'O'- Level Chinese*)

#### **Year 3 Modules**

o Introduction to French/German/Japanese/Korean Language 2 (*must have passed the relevant level 1 language modules in Year 2*)

**Learners who have been allocated a module but found not to have satisfy the pre-requisite may be reassigned to another GSM**

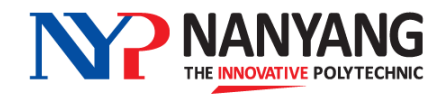

#### **GSMs with Pre-Requisite Conditions**

#### **Foreign Language Optional Electives (FLOE)**

If you have taken and passed FLOE Level 1, then you will not be allowed to take GSM Language 1 or GSM Language 2 as both these modules share similar content as the FLOE 1 module.

Example:

- 1. You have taken and passed Japanese Language Optional Elective 1 during Year 1
- 2. During GSM selection, the system will not allow you to take the following:
	- Intro to Japanese Language 1 (for Year 2 learners)
	- Intro to Japanese Language 2 (for Year 3 learners)

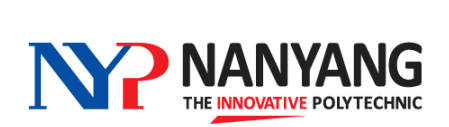

#### **Making Your Submission**

- Please ensure that you **complete all 12 choices** before submission.
- After submitting, you can still log into GENESSYS to make changes to your selection before the closing date of the selection exercise, after which all choices are considered final.
- Do note that due to overwhelming demand for some modules, learners may not be guaranteed their top choices.

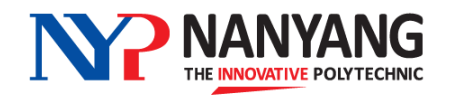

### **Important Considerations When Selecting Your GSMs**

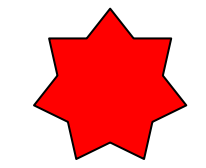

- Select and prioritise your modules based on interest
- Takes note of modules that have pre-requisites when making your selection
- Spread your selection **across the various time slots** to maximise your chances of getting the modules that you want, especially if you are required to take 2 GSMs

*For example, you selected only the 2pm or 3pm time slots for all your 12 choices.* 

*Implications:*

*Competition for these time slots may be high and you may end up not getting any GSM of your choice. GENESSYS may then allocate you to any available GSM outside of your selection.* 

*Instead, you should select a mixture of time slots – 2pm, 3pm, 4pm and 5pm – for modules that you are interested in to maximise your chances of getting a place.* 

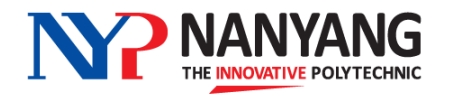

#### **Posting Results**

- Allocation will be confirmed around a week before semester starts
- Please check and print your timetable to view the GSMs that have been allocated to you
- If there is any discrepancy in your GSM timetable, please inform your Personal Mentor or Course Manager

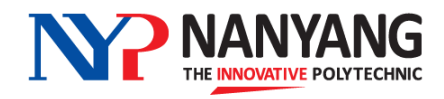

# **5. Dates of GSM Selection Exercise**

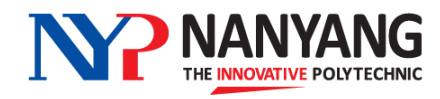

#### **GSM Selection Exercise Schedule**

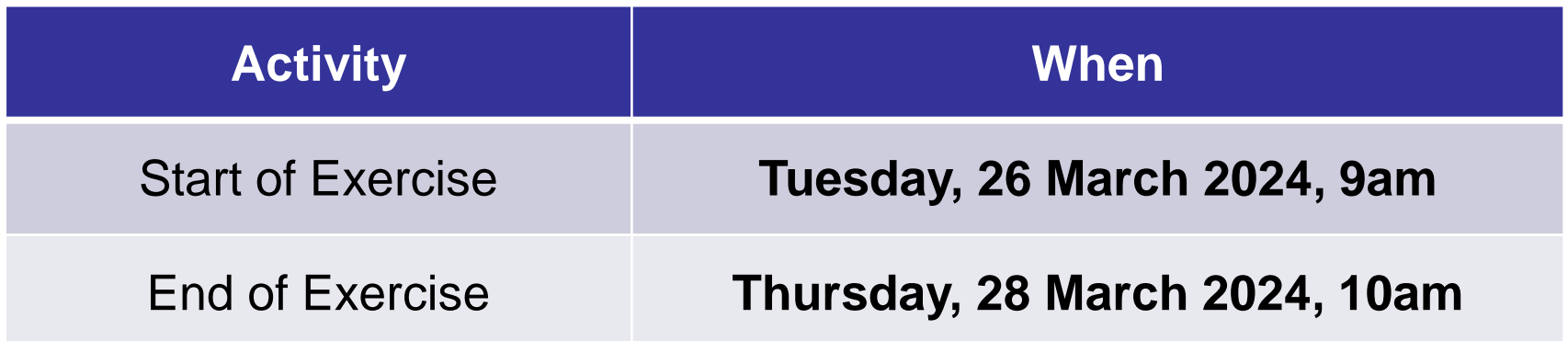

- You can log into GENESSYS anytime during the exercise to select your preferred modules
- Please ensure that you submit your selection before the end of the exercise
- Learners who did not participate in the selection exercise will be allocated any modules with remaining vacancies after the main posting exercise.

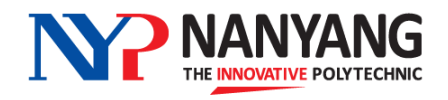

• For more information on the GSMs, please visit the GSM Microsite at: **<https://mynypportal.nyp.edu.sg/en/gsm.html>**

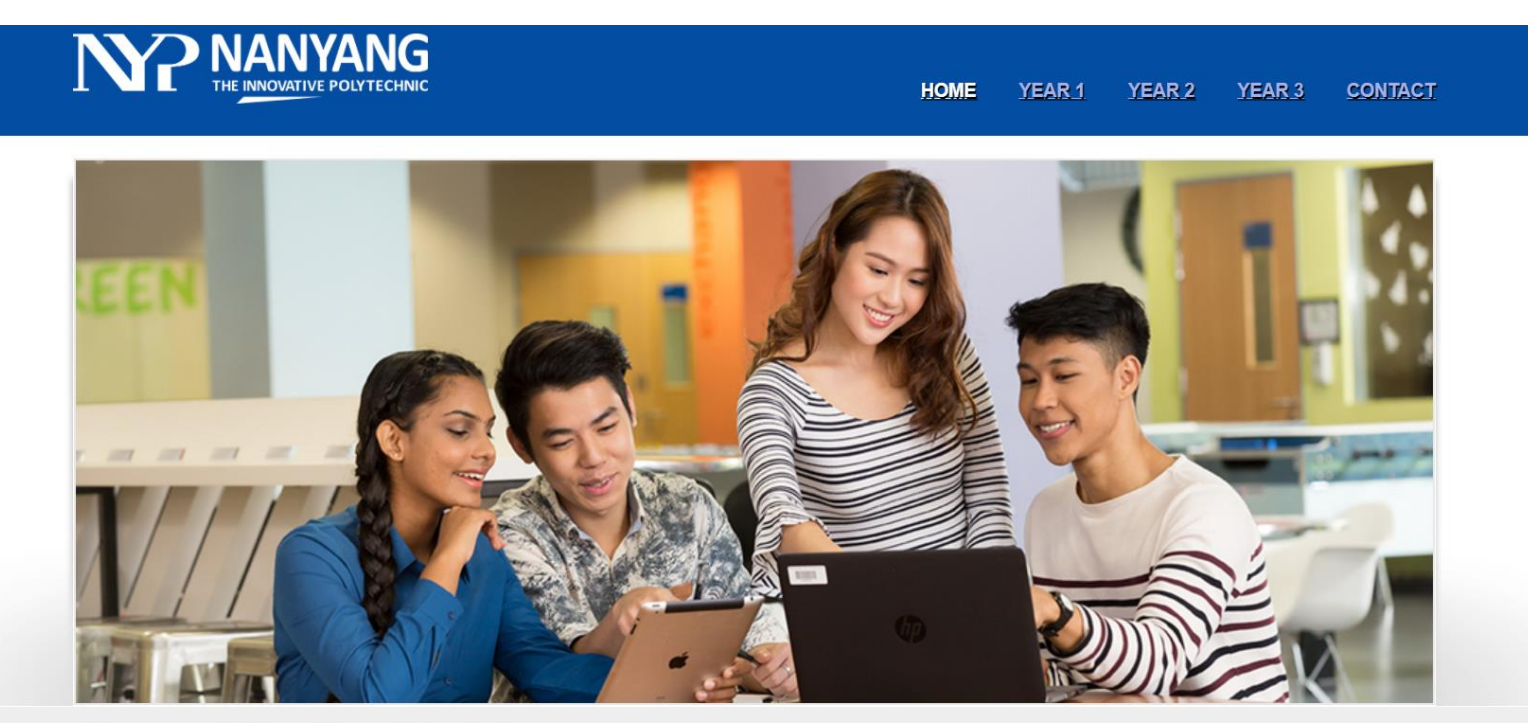

**General Studies Modules** 

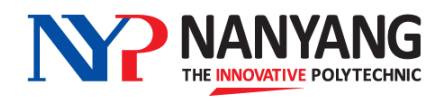

## **Thank You**

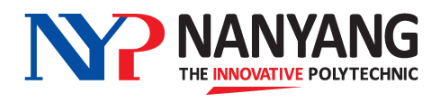